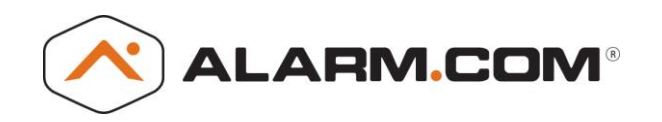

## **Indoor Wireless Night Vision Camera (ADC-V521IR)**

## **Required Items for Installation:**

- ADC-V521IR camera (included)
- The camera's mini-USB to Ethernet cable (included)
- Broadband (Cable, DSL, or Fiber Optic) Internet connection with Wi-Fi router
- A Wi-Fi enabled computer, tablet or smartphone
- An Ethernet / Cat5 cable
- Login/Password for the customer's Alarm.com account
- The case-sensitive Wi-Fi SSID (wireless network name) and the network password

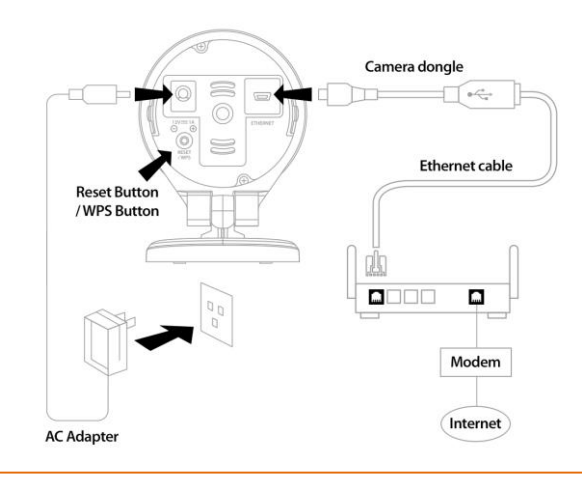

Button Presses:

- Press and hold the WPS button until the LED flashes blue, for WPS learn in mode
- Press and hold the WPS button until the LED flashes red/green, to reset the camera

## **Install the Camera(s):**

- 1. Connect the camera's mini-USB to Ethernet cord (camera dongle) into the back of the camera.
- 2. Connect the camera to the router with an Ethernet cord.
- 3. Plug in the camera's AC adapter and plug it into a nonswitched outlet
- 4. Wait for the camera LED to turn solid green
- 5. Either use Mobile tech to install the camera **OR** open a browser and type in: **www.Alarm.com/AddCamera**
- 6. Select the camera from the list, or enter the camera's MAC Address (found on camera label and camera box) into the search field to begin the installation

Troubleshooting:

- If you run into issues with camera connectivity our installation, try power cycling the camera
- If issues persist, try resetting the camera to factory defaults by holding the reset button on the back of the camera until the LED flashes red and green, then try again

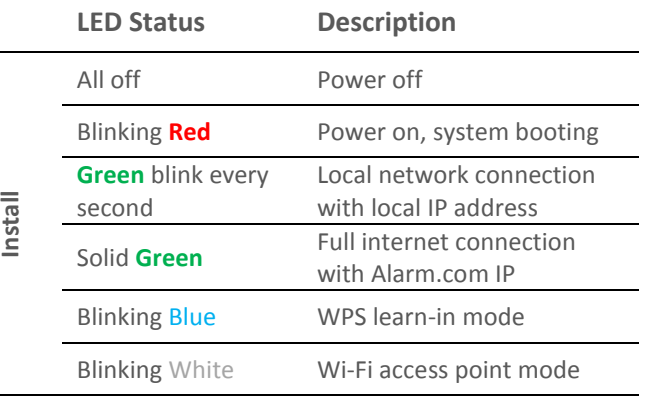

**Conditions** Solid **Red** No local or Internet connection

**Trouble** 

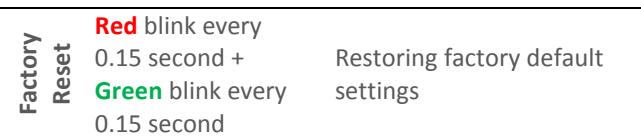

Questions?

Contact your security dealer with questions or issues.<br>If you are a security dealer, find your Dealer Support contact number **EZ.INSTALL<sup>TM</sup>** at the following website www.alarm.com/dealersupport

Alarm.com, Inc. ©2000-2016 All rights reserved. **[www.Alarm.com](http://www.alarm.com/)**